# CALL

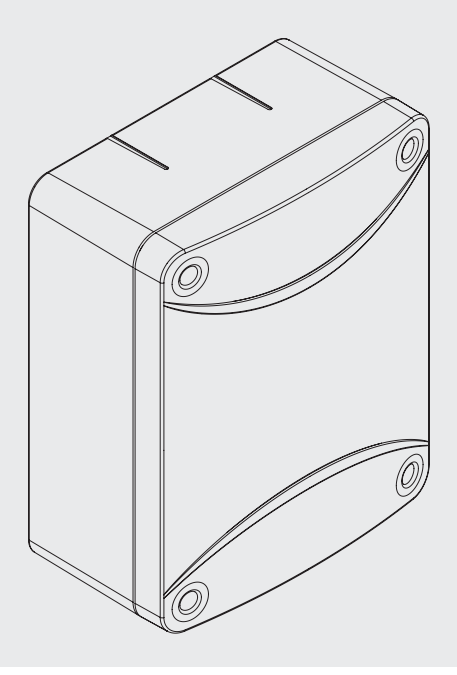

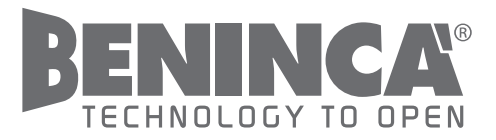

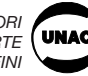

 $C \in$ 

UNIONE NAZIONALE COSTRUTTORI AUTOMATISMI PER CANCELLI, PORTE SERRANDE ED AFFINI

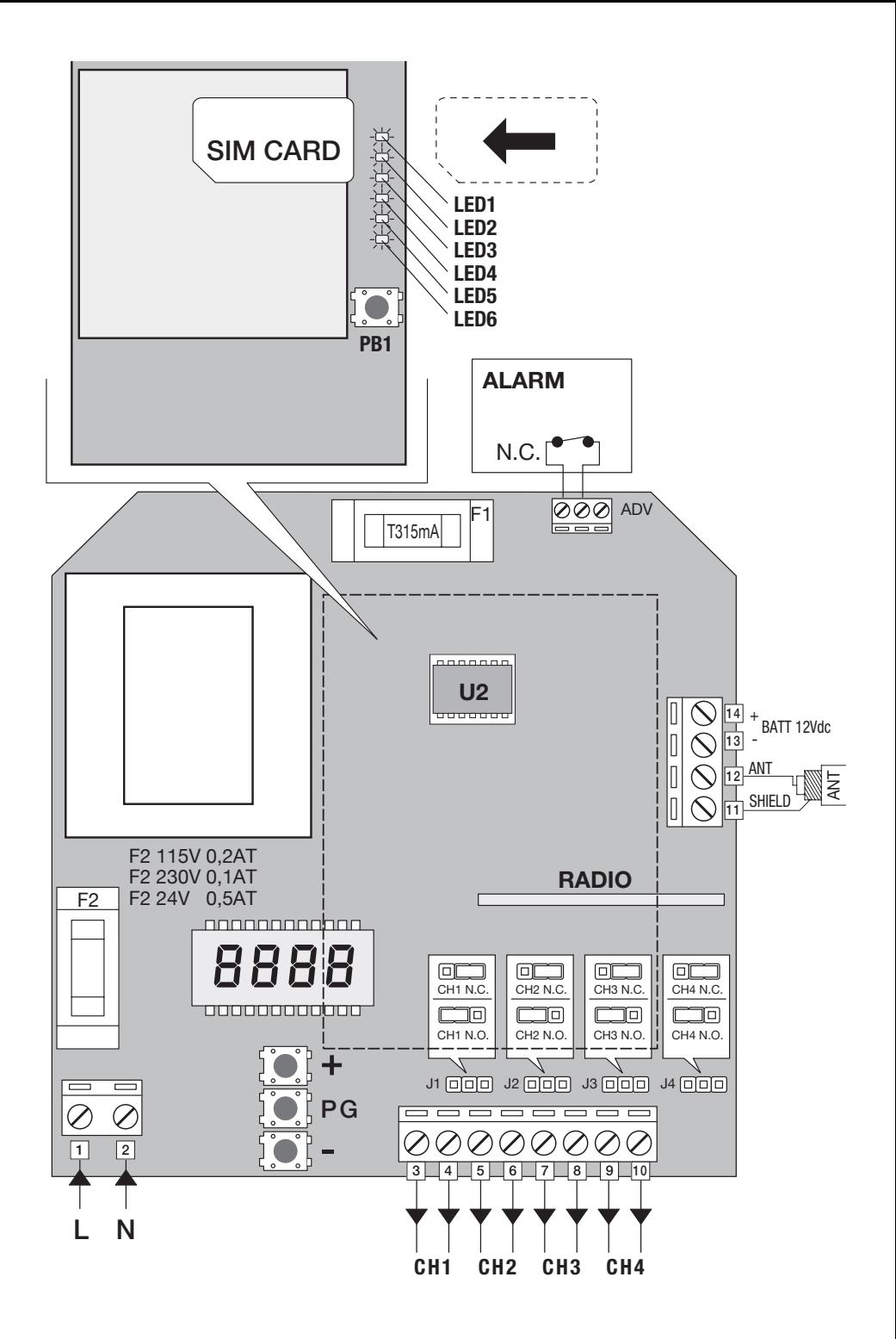

# CALL

Vierkanal-GSM-Empfänger.

# Kurzanleitung

Nachstehend werden die grundlegenden Anweisungen zur Installation und zur Programmierung der neuen SIM des CALL-Systems aufgeführt.

Bitte nehmen Sie Bezug auf das Handbuch, in dem weitere Informationen zu den unterschiedlichen Funktionen enthalten sind.

1) Die SIM\*-Karte in das Mobiltelefon einlegen, den PIN-Code (falls aktiviert) und den Anrufbeantworter deaktivieren.

2) Die SIM-Karte des Mobiltelefons in das CALL-System einlegen.

3) Die SIM-Karte laut den Anweisungen des Paragraphen "RESET SIM" zurückstellen.

4) Passwort laut Anweisungen des Paragraphen "PASSWORT" ändern und den Betriebsmodus des Systems wählen (Safety Access oder Open Access).

5) Wird der Modus Safety Access gewählt, können an dieser Stelle die zu aktivierenden Telefone gespeichert und die Funktionen nach Wunsch eingerichtet werden.

6) Wird der Modus Open Access gewählt, so ist das System betriebsbereit.

\* Vergewissern Sie sich, dass die SIM-Karte, die dem CALL-System bestimmt ist, aktiviert worden ist. Notieren Sie sich die Telefonnummer derselben SIM-Karte.

Anrufe und SMS-Steuerungen können auch über Festnetz-Geräte versendet werden.

### HINWEISE

Passwort (modpsw) und Steuerungen dürfen keine Leerzeichen enthalten. Achten Sie bei der Eingabe darauf, dass keine Leerzeichen versehentlich eingefügt werden.

Das System betrachtet nämlich die Leerzeichen auf dieselbe Weise wie andere Zeichen auch. Deshalb ist z.B. das Passwort "1234567 " nicht dem Passwort "1234567" gleich, weil es am Ende ein Leerzeichen enthält.

Aus demselben Grund dürfen auch keine Leerzeichen bei der Eingabe der Telefonnummern zur Aktivierung und Deaktivierung usw., zwischen den Zahlen eingefügt werden. Beispiel:

addnum 123456 3391234567,3391234568,33912345679

Diese Eingabe wurde richtig vorgenommen, da die Telefonnummern nur durch ein Komma getrennt sind.

Dagegen ist die Eingabe

addnum 123456 3391234567, 3391234568, 33912345679 falsch. In diesem Fall wird nur die erste Nummer berücksichtigt.

# CALL

Das CALL-System besteht aus einem Vierkanal-Funkempfänger, der über ein GMS-Modul gesteuert wird. Dieses Modul kann über ein Mobiltelefon und über Funksendegeräte aktiviert werden. Mit dem Modul kann man:

- Einen Kanal des Empfängers über einen Anruf aktivieren (der Anruf ist kostenlos, da die Vorrichtung den Anruf nach wenigen Ruftönen unterbricht, ohne zu antworten);
- Jeden der 4 Kanäle über eine SMS aktivieren.

Die Programmierung des GSM-Moduls kann auf zwei verschiedene Weisen erfolgen:

Im Modus "Saftey Access" (Default) können alle verfügbare Funktionen programmiert werden. Diese sind:

- Telefonnummern im SIM-Speicher des CALL-Systems aktivieren/deaktivieren (es können bis zu 200 Telefonnummern gespeichert werden);
- Die Einstellungen jeder einzelnen gespeicherten Nummer ändern;
- Funksendegeräte aktivieren/deaktivieren (variabler Code);
- Sicherheits-Passwort ändern:
- Die Vorrichtung abfragen, um Folgendes zu kontrollieren:
	- 1) Zustand der Ausgänge
	- 2) wie viele und welche Nummern im Mobiltelefon mit welchen Einstellungen gespeichert sind
	- 3) Anzahl der aktiven Sendegeräte
	- 4) ob ein bestimmtes Sendegerät aktiviert ist
	- 5) wie viele SMS vom GSM-Modul des Call-Systems versendet wurden.
- Das Funkmenü des Empfängers sperren/freigeben, um neue Sendegeräte nur noch über das Mobiltelefon und nicht über die Funktionen des Empfängers speichern zu können.

Im Modus "Open Access" können keine Telefonnummern im CALL-Speicher gespeichert werden.

Ein beliebiges Telefon kann daher die Kanäle durch einen Anruf oder eine SMS aktivieren und dadurch die 200 Nummern des Standard-Modus überschreiten.

#### ANSCHLIESSEN, EINSCHALTEN UND INITIALISIEREN:

Eine SIM-Karte in den Sitz der Vorrichtung einlegen. Der Gebrauch ist nicht auf bestimmte Netzbetreiber beschränkt, doch muss der PIN-Code deaktiviert worden sein. Anderenfalls muss der PIN-Code der SIM-Karte durch ein Mobiltelefon zuerst deaktiviert werden.

Das Gerät an das Stromnetz (230 V) (oder an eine Pufferbatterie zu 12V) schließen.

Nach der Initialisierungsphase ist das Gerät betriebsbereit (siehe Paragraph "LED-Diagnostik").

#### RESET DER SIM-KARTE:

Falls eine SIM-Karte noch nie zuvor in einem CALL-Empfänger verwendet wurde, muss zuerst ein RESET erfolgen.

Dadurch werden alle Nachrichten und die Rubrik gelöscht, die SMS-Zähler zurückgestellt und das Default-Passwort wieder eingerichtet.Um die SIM-Karte zurückzustellen, folgendermaßen vorgehen:

- Stromversorgung abtrennen
- Taste (PB1) des Moduls drücken
- Das Gerät wieder mit Strom versorgen und dabei die Taste gedrückt halten.
- Das Modul schaltet ein.
- Nach circa 10 Sekunden leuchtet die LED 5 (rot) fest auf (Taste loslassen)
- Die LED 5 leuchtet 2 Minuten lang fest weiter. Wenn sie erlischt, ist der Vorgang beendet. Alle Nachrichten und die Rubrik wurden gelöscht, die SMS-Zähler auf Null zurückgestellt und das Default-Passwort (123456) wieder eingerichtet.
- Nun schaltet das Modul auf den normalen Betriebszyklus.

#### LED-DIAGNOSTIK

Über die sechs LEDS des GSM-Moduls kann der Status des CALL-Systems überwacht werden:

#### LED 1 (rot):

blinkt 1 Mal alle 2 Sekunden: Die SIM-Karte wurde erfolgreich im GSM-Netz aufgenommen Blinkt jede Sekunde 2 Mal: Die SIM-Karte wird gerade im GSM-Netz aufgenommen

#### LED 2 (gelb)

Blinkt im Sendemodus schnell

LED 3 (gelb) Blinkt im Empfangsmodus schnell

### LED 4 (grün):

Blinkt kontinuierlich: SIM wird gerade initialisiert Blinkt 1 bis 5 Mal gefolgt von einer Pause: GSM-Empfangsniveau (1 niedrig - 5 hoch)

#### LED 5 (rot):

Leuchtet auf, wenn eine eintreffende Steuerung bearbeitet wird. Wenn der Kredit der SIM-Karte aufgebraucht ist, leuchtet die LED 5 fest auf.

LED 6 (grün):

Leuchtet fest: die Software funktioniert einwandfrei Blinkt: Software-Fehler

Im Normalbetrieb ist der Led-Status folgender:

LED1: blinkt 1 Mal alle 2 Sekunden

LED2 und LED3: Blinkt kontinuierlich

LED4: Blinkt 1 bis 5 Mal, um den Empfangsniveau anzuzeigen

LED5: ausgeschaltet (leuchtet auf, wenn eine SMS eintrifft)

LED6: Leuchtet fest

#### PASSWORT

Der Zugriff auf alle Steuerungen, die zur Programmierung erforderlich sind, ist nur über ein Passwort möglich. Aus Sicherheitsgründen, sollte das Passwort von Anfang an geändert werden. Eine SMS mit folgenden Text senden:

#### modpsw 123456 112233

Erläuterung:

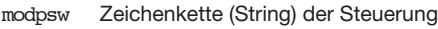

- 123456 Default-Passwort (oder aktuelles Passwort, das geändert werden soll)<br>112233 Neues Passwort (max. 10 Zahlen). Nachdem ein neues Passwort einge
- Neues Passwort (max. 10 Zahlen). Nachdem ein neues Passwort eingerichtet worden ist, wird das vorhergehende ungültig

ANTWORT:

"PASSWORT RICHTIG AKTUALISIERT"

Das Default-Passwort kann jederzeit durch die Rückstellung der SIM (Reset) erneut eingerichtet werden.

Der Passwort-Typ bestimmt den Betriebsmodus des Systems (Safety Access oder Open Access).

Wenn die erste Zahl des Passworts nicht eine Null ("0") ist, schaltet das System auf den Modus Safety Access.

Wenn die erste Zahl des Passworts eine Null ("0") ist, schaltet das System auf den Modus Open Access.

#### GEBRAUCHSANLEITUNG FÜR DEN MODUS "SAFETY ACCESS"

Dieser Modus gestattet es, Kanäle nur über die gespeicherten Telefone und die im Paragraphen "PRO-GRAMMIERUNG" beschriebenen Vorgehensweisen zu aktivieren. Es bestehen folgende Möglichkeiten:

- KANAL ÜBER EINEN ANRUF AKTIVIEREN: Das CALL-System über ein zuvor gespeichertes Telefon anrufen. Nach zwei Klingeltönen wird der Anruf automatisch unterbrochen und der Kanal 1 aktiviert (der über die Steuerung "modnum" zu aktivierenden Kanal kann geändert werden).
- KANAL ÜBER EINE SMS AKTIVIEREN: Über ein zuvor gespeichertes Mobiltelefon, eine SMS an das Call-System mit der Nachricht "ch1" versenden. Sobald das Gerät die Nachricht empfängt, wird der Kanal 1 aktiviert ("ch1" kann auch durch ch2, ch3, ch4 ersetzt werden, je nach dem welcher Kanal aktiviert werden soll). Der zur Aktivierung der Kanäle erforderliche Text der Kurznachrichten (SMS) kann geändert werden (siehe nachfolgende Beschreibung).

N.B.: Falls eine Empfangsbestätigung der SMS durch das CALL-System gewünscht wird, muss der Text folgender sein: "?ch1". Die Antwort darauf lautet: "STEUERUNG RICHTIG DURCHGEFÜHRT"

#### GEBRAUCHSANLEITUNG FÜR DEN MODUS "OPEN ACCESS"

Dieser Modus gestattet es, die Kanäle über ein beliebiges Telefon zu aktivieren, ohne dass dieses im CALL-System gespeichert sein muss:

- KANAL ÜBER EINEN ANRUF AKTIVIEREN: Das CALL-System über ein beliebiges Telefon anrufen. Nach zwei Klingeltönen wird der Anruf automatisch unterbrochen und der Kanal 1 aktiviert.
- KANAL ÜBER EINE SMS AKTIVIEREN: Über ein beliebiges Telefon, eine SMS an das Call-System mit der Nachricht "ch1" versenden. Sobald das Gerät die Nachricht empfängt, wird der Kanal 1 aktiviert (oder ch2, ch3, ch4, je nach dem welcher Kanal aktiviert werden soll). Der zur Aktivierung der Kanäle erforderliche Text der Kurznachrichten (SMS) kann geändert werden (siehe nachfolgende Beschreibung).

N.B.: Falls eine Empfangsbestätigung der SMS durch das CALL-System gewünscht wird, muss der Text folgender sein: "?ch1". Die Antwort darauf lautet: "STEUERUNG RICHTIG DURCHGEFÜHRT"

### PROGRAMMIERUNG

Zur Programmierung werden die Steuerungen via SMS über ein Mobiltelefon an die Nummer der SIM-Karte des CALL-Geräts versendet. Nachstehend, werden die verschiedenen Steuerungen beschrieben, die zur Programmierung erforderlich sind:

#### DER LISTE DER FREIGEGEBENEN TELEFONE EINEN BENUTZER HINZUFÜGEN:

Telefonnummern (Mobiltelefon oder Festnetz) können auf zwei verschiedene Weisen gespeichert werden:

#### 1) Eingabe über eine SMS-Steuerung:

addnum 123456 3391234567,Nr.2,Nr.3,Nr.4... Erläuterung: addnum Zeichenkette (String) der Steuerung<br>123456 Passwort Passwort 3391234567 Telefonnummer, die der Liste hinzugefügt werden soll Nr.2,Nr.3,Nr.4 Falls mehrere Telefonnummern eingefügt werden sollen, genügt es diese mit einem Komma zu trennen ","

N.B.:

- Die Null (0) vor der Telefonnummer weglassen.
- Zum Beispiel: es soll die Nummer 03391234567 gespeichert werden. Die Nummer 3391234567 einfügen.
- Wenn eine Nummer über eine SMS gespeichert wird, werden ihr die Zulassungen und die Default-Einstellungen zugeteilt. Daher aktiviert ein Anruf den Kanal 1. Über SMS-Nachrichten können dagegen alle 4 Kanäle aktiviert werden.

Diese Einstellungen können mit der Steuerung "modnum" geändert werden.

- Damit der Anruf erfolgreich erfolgen kann, darf im rufenden Telefon die Funktion "Nummer verbergen" nicht aktiviert sein.
- Falls eine Empfangsbestätigung vom Gerät gewünscht wird, muss die Steuerung folgende sein: ?addnum 123456 3391234567;Nr.2;Nr.3;Nr.4 Die Antwort darauf lautet: "BENUTZER RICHTIG HINZUGEFÜGT"

#### 2) Manuelle Eingabe:

- Die SIM-Karte des CALL-Systems in das Mobiltelefon einlegen

- Die zu aktivierenden Telefonnummern in der SIM-Rubrik folgendermaßen speichern:

Im Feld des Benutzernamens, die zu speichernde Telefonnummer einfügen

Im Feld der Telefonnummer eine Null ("0") einfügen oder - falls die Kanäle nach Wunsch eingerichtet werden sollen - die 5-stellige Zeichenkette (String) einfügen, wie im Paragraphen "Zulassung für eine oder mehrere Nummern ändern".

#### ZULASSUNG FÜR EINE ODER MEHRERE NUMMERN ÄNDERN:

Diese Steuerung gestattet es, die Zulassungen und Einstellungen einer oder mehrerer Mobilfunknummern zu ändern. Das bedeutet, dass die Aktivierung der Kanäle gesperrt oder freigegeben, die Zuordnung Anruf/ zu aktivierender Kanal sowie der Ruf im Falle eines Alarms geändert werden kann.

modnum 123456 00000 3391234567,Nr.2,Nr.3,Nr.4...

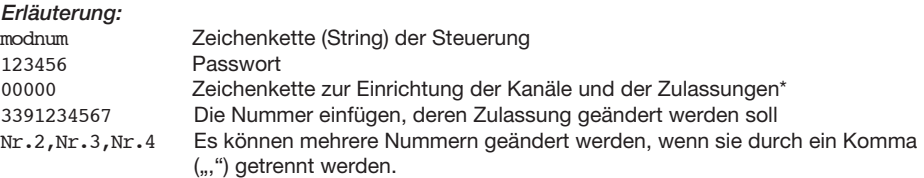

\* Die Zeichenkette zur Einrichtung der Kanäle und der Zulassungen setzt sich aus 5 Zahlen zusammen:

- Zahl 1: über einen Anruf aktivieren:
	- "0" = Zulassung nicht erteilt (der Anruf kann keinen Kanal aktivieren)
	- ...<sup>1"</sup> = der Anruf kann den Kanal 1 aktivieren
	- "2" = der Anruf kann den Kanal 2 aktivieren
	- ..3" = der Anruf kann den Kanal 3 aktivieren
	- "4" = der Anruf kann den Kanal 4 aktivieren
- Zahl 2: Kanal 1 über eine SMS aktivieren:
	- "0" = Zulassung nicht erteilt (der Kanal 1 kann nicht über eine SMS aktiviert werden)
	- "1" = der Kanal 1 kann über eine SMS aktiviert werden (versenden der SMS1)
- Zahl 3: Kanal 2 über eine SMS aktivieren:
	- "0" = Zulassung nicht erteilt (der Kanal 2 kann nicht über eine SMS aktiviert werden)
	- "1" = der Kanal 2 kann über eine SMS aktiviert werden (versenden der SMS2)
- Zahl 4: Kanal 3 über eine SMS aktivieren:
	- "0" = Zulassung nicht erteilt (der Kanal 3 kann nicht über eine SMS aktiviert werden)
	- "1" = der Kanal 3 kann über eine SMS aktiviert werden (versenden der SMS3)
- Zahl 5: Kanal 4 über eine SMS aktivieren:
	- "0" = Zulassung nicht erteilt (der Kanal 4 kann nicht über eine SMS aktiviert werden)
	- "1" = der Kanal 4 kann über eine SMS aktiviert werden (versenden der SMS4)

Falls eine Nummer über die "modnum" Steuerung eingefügt wird, die noch nicht gespeichert wurde, wird diese der Liste mit den Einstellungen und den Zulassungen der Steuerung zugefügt.

Falls eine Empfangsbestätigung vom Gerät gewünscht wird, muss die Steuerung folgende sein:

?modnum 123456 00000 3391234567,Nr.2,Nr.3,Nr.4

Die Antwort darauf lautet: "KONFIGURATION RICHTIG AKTUALISIERT"

#### EINEN BENUTZER AUS DER LISTE DER FREIGEGEBENEN TELEFONE LÖSCHEN:

Mit dieser Steuerung kann eine Nummer aus dem Speicher gelöscht werden

### delnum 123456 3391234567

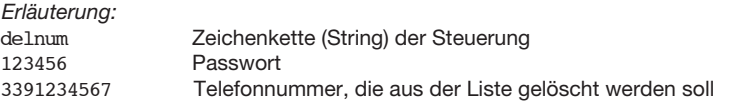

Falls eine Empfangsbestätigung vom Gerät gewünscht wird, muss die Steuerung folgende sein: ?delnum 123456 3391234567

Die Antwort darauf lautet: "BENUTZER RICHTIG GELÖSCHT"

#### ANFRAGE ÜBER DEN ALLGEMEINEN STATUS DES MODULS:

Über diese Steuerung kann man das Gerät abfragen und einige Informationen erhalten, wie: Anzahl der versendeten Nachrichten, Anzahl der gespeicherten Sendegeräte, Software- und Firmware-Version des GSM-Moduls, verwendeter Netzbetreiber, gespeicherte Mobilfunknummern.

# status 123456<br>Friäuteru

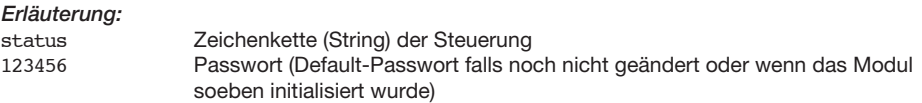

ANTWORT:

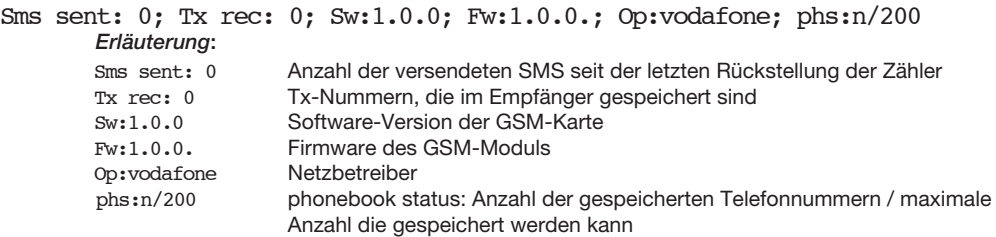

#### ABFRAGE STATUS DER EINSTELLUNGEN UND ZULASSUNGEN FÜR EINE NUMMER

Über diese Steuerung können die Einstellungen und Zulassungen (mittels SMS aktivierbare Kanäle), die eine gespeicherte Telefonnummer betreffen, geprüft werden.

#### numstatus 123456 3391234567

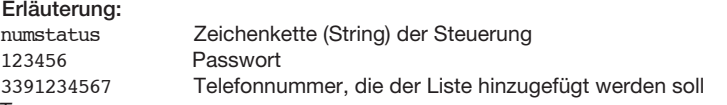

#### ANTWORT:

ANRUF:1/2/3/4,ch1:ON/OFF,ch2:ON/OFF,ch3:ON/OFF,ch4:ON/OFF

#### Erläuterung:

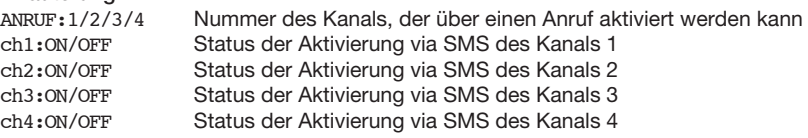

#### LISTE DER FREIGEGEBENEN TELEFONE LESEN:

Über diese Steuerung kann man die gespeicherten Telefonnummern lesen:

#### readbook 123456

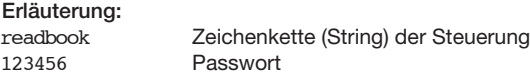

ANTWORT:

Nr.1;Nr.2;Nr.3;

#### RESET DES SMS-ZÄHLERS:

Über diese Steuerung kann der SMS-Zähler zurückgestellt werden, der die Anzahl der vom CALL-System versendeten Nachrichten angibt. Die Anzahl der seit der letzten Rückstellung versendeten Nachrichten gibt Auskunft über den Restkredit.

smsreset 123456 Erläuterung: smsreset Zeichenkette (String) der Steuerung Passwort

Falls eine Empfangsbestätigung vom Gerät gewünscht wird, muss die Steuerung folgende sein: ?smsreset 123456

Die Antwort darauf lautet: "STEUERUNG RICHTIG DURCHGEFÜHRT"

#### NACHRICHT DER AUSGANGSSTEUERUNG EINRICHTEN:

Über diese Steuerung kann der Text der SMS, die zur Aktivierung der Kanäle gesendet wird, geändert werden, um die Ausgangsnachricht durch ein kennzeichnendes Wort dem Gerät zuzuteilen, das aktiviert bzw. deaktiviert werden soll.

(Beispiel: Wenn der Kanal 1 mit dem Tor verbunden ist, kann die SMS, die dem Kanal 1 zugeteilt ist, mit dem Wort "Tor" gekennzeichnet werden)

setcmdmsg 123456 1 CANCELLO

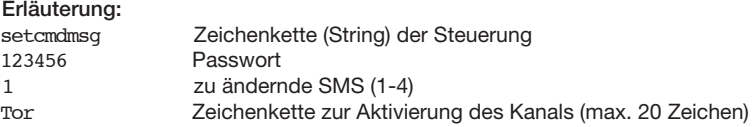

N.B.: Als Default sind die 4 SMS folgendermaßen identifiziert: Ch1, Ch2, Ch3 e Ch4 (sie stehen für SMS1, SMS2, SMS3, SMS4)

Falls eine Empfangsbestätigung vom Gerät gewünscht wird, muss die Steuerung folgende sein: ?setcmdmsg 123456 1 TOR Die Antwort darauf lautet: "STEUERUNGSMELDUNG RICHTIG EINGERICHTET"

#### TX IM EMPFÄNGER HINZUFÜGEN, DER MIT DEM MODUL VERBUNDEN IST:

Diese Steuerung gestattet es, ein Sendegerät im Empfänger zu speichern, ohne die Zentrale abrufen zu müssen (die Seriennummern der Sendegeräte, die gespeichert werden sollen, müssen bekannt sein). Über diese Steuerung können nur 2-Kanal-Sendegeräte hinzugefügt werden. Um 4-Kanal-Sendegeräte hinzuzufügen, das Menü des Funkempfängers benutzen (siehe Anweisungen RR.4).

addtx 123456 02D762D

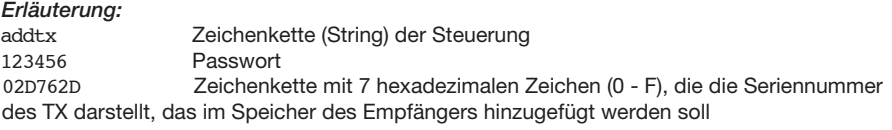

N.B.: Dem hinzugefügten TX werden als Default folgende Tasten/Kanäle zugeteilt: Taste1>Kanal1, Taste2>Kanal2.

Die Seriennummer der Fernbedienungen befindet sich an der Außenseite der seriellen Fernbedienungen oder kann mit Hilfe des Systems ADVANTAGE abgelesen werden.

Falls eine Empfangsbestätigung vom Gerät gewünscht wird, muss die Steuerung folgende sein: ?addtx 123456 02D762D Die Antwort darauf lautet: "STEUERUNG RICHTIG DURCHGEFÜHRT"

#### TX IM EMPFÄNGER DEAKTIVIEREN, DER MIT DEM MODUL VERBUNDEN IST:

Über diese Steuerung kann ein Sendegerät deaktiviert werden. Dieses bleibt dann im Speicher des Empfängers gespeichert, kann aber keinen Kanal mehr aktivieren (um einen Kanal wieder aktivieren zu können, die Steuerung "addtx" verwenden)

#### distx 123456 02D762D

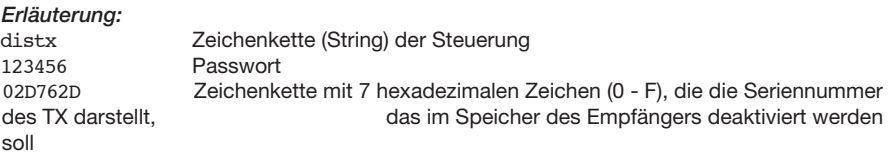

N.B.: Um ein deaktiviertes Sendegerät wieder zu aktivieren, dasselbe Gerät mit der Steuerung addtx wieder einfügen.

Falls eine Empfangsbestätigung vom Gerät gewünscht wird, muss die Steuerung folgende sein: ?distx 123456 02D762D Die Antwort darauf lautet: "STEUERUNG RICHTIG DURCHGEFÜHRT"

#### STATUS DES TX IM EMPFÄNGER, DER MIT DEM MODUL VERBUNDEN IST:

Über diese Steuerung kann geprüft werden, ob ein Sendegerät aktiviert ist oder nicht

testtx 123456 02D762D

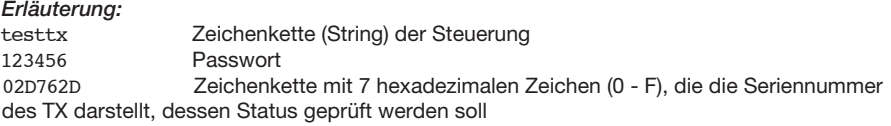

#### ANTWORT: Die Antwort kann eine der folgenden sein:

"FERNBEDIENUNG AKTIVIERT"

"FERNBEDIENUNG NICHT AKTIVIERT" "FERNBEDIENUNG NICHT VORHANDEN"

#### EINGABE EINES TX ÜBER EMPFÄNGER SPERREN:

Diese Steuerung gestattet es, den Zugriff auf alle Menüfunktionen des Funkempfängers zu sperren, um neue Sendegeräte nur noch über das Mobiltelefon speichern zu können (Steuerung "addtx").

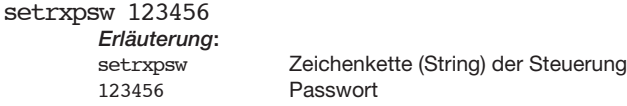

ANTWORT:

"STEUERUNG RICHTIG DURCHGEFÜHRT"

# EINGABE EINES TX ÜBER EMPFÄNGER FREIGEBEN:

Diese Steuerung gestattet es, den Zugriff auf alle Menüfunktionen des Funkempfängers wieder freizugeben, um neue Sendegeräte über das Mobiltelefon und über die normalen Funktionen des Empfängers speichern zu können.

resetrxpsw 123456

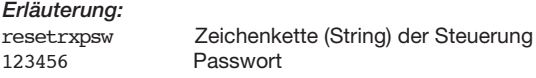

ANTWORT:

```
"STEUERUNG RICHTIG DURCHGEFÜHRT"
```
# STATUS DER EMPFÄNGERAUSGÄNGE ABFRAGEN:

Diese Steuerung ermöglicht es, den Status der Ausgänge (aktiviert / deaktiviert) zu prüfen (die auf Impulsbetrieb geschalteten Ausgänge zeigen immer den Status OFF)

recstatus 123456 Erläuterung: recstatus Zeichenkette (String) der Steuerung<br>123456 Passwort Passwort

#### ANTWORT:

Als Antwort erhält man eine Zeichenkette mit den SMS-Nachrichten zur Aktivierung der Kanäle, die den Status ON/OFF angeben.

N.B.: Um den Betriebsmodus der Kanäle einzurichten (monostabil/bistabil/zeitgesteuert), siehe Anweisungen des Empfängers RR.4

#### MÖGLICHE FEHLERMELDUNGEN:

Das System kann durch eine SMS folgende Fehlermeldungen versenden: "STEUERUNG NICHT UNTERSTÜTZT"

Syntax der Zeichenkette der Steuerung prüfen

"PASSWORT NICHT UNTERSTÜTZT"

Syntax der Zeichenkette des Passworts prüfen

"STEUERUNG FALSCH DURCHGEFÜHRT"

Die Steuerung wurde nicht durchgeführt

"STEUERUNGS-SYNTAX FALSCH" Die Steuerung ist richtig aber die Syntax der Parameter ist falsch

"PASSWORT FEHLER" -

Eingefügtes Passwort prüfen

FEHLER NICHT UNTERSTÜTZT"

Allgemeiner Fehler

"FEHLER SPEICHER VOLL"

 Der Speicher des Empfängers ist vollständig belegt; es können keine weiteren Fernbedienungen eingefügt werden

"SIM-SPEICHER VOLL"

Der SIM-Speicher ist vollständig belegt; es können keine weiteren Telefonnummern eingefügt werden

"STEUERUNG UNBEKANNT"

Sie Steuerung ist nicht erkannt worden

"TELEFONNUMMER NICHT VORHANDEN" Es wurde versucht, eine nicht gespeicherte Nummer zu löschen

..INTERNATIONALE VORWAHL FAI SCH<sup>"</sup>

Die Syntax der gespeicherten Nummer prüfen

"TELEFONNUMMER NICHT AKTIVIERT"

Die Steuerung wurde von einem Telefon versendet, das gespeichert aber nicht aktiviert ist.

# ALARMFUNKTION

Zwischen den Pin 4 und 5 der ADV-Klemmleiste des Empfängers kann eine Alarmvorrichtung angeschlossen werden (N.C. Kontakt (Ruhekontakt)). Wenn ein Alarm ausgelöst wird (der Kontakt öffnet sich), sendet das GSM-Modul eine Alarmmeldung an die auf diese Funktion eingerichteten Mobilfunknummern.

Die Alarmmeldung besteht aus einem Anruf, der an die erste Nummer der gespeicherten Liste gesendet wird (wenn diese für die Funktion eingerichtet ist). Die Priorität entspricht der Reihenfolge, in der die Nummern in der SIM-Karte gespeichert sind. Wer den Anruf erhält, kann wieder ablegen und dadurch den Alarm abstellen. Wird der Anruf nicht innerhalb von 30 Sekunden beantwortet, so werden automatisch die zweite und dann die dritte Nummer, usw. angerufen.

N.B.: Um den Alarm durch Ablegen abstellen zu können, muss der Anrufbeantworter des Mobiltelefons deaktiviert worden sein.

Um eine Telefonnummer für den Alarmempfang zu aktivieren, folgende Steuerung verwenden:

"addalarmnum" wie nachstehend beschrieben:

addalarmnum 123456 **+NN**3391234567,**+NN**3391234568,**+NN**3391234569 usw. Erläuterung: addalarmnum Zeichenkette (String) der Steuerung<br>123456 – Passwort

123456 Passwort<br>  $+NN3391234567$  Telefonni Telefonnummer mit internationaler Vorwahl\*. Falls mehrere Nummern durch eine einzige Nachricht eingefügt werden sollen, genügt es diese mit einem Komma (...") zu trennen

Die Nummern +NN3391234567 (und die darauffolgenden) werden im Fall eines Alarms benachrichtigt

\*Die internationale Vorwahl ist in diesem Fall erforderlich, um den Benutzer auch im Ausland erreichen zu können.

Der Alarm kann an jede Nummer versendet werden.

Eine Nummer muss mit der Funktion addalarmnum auch dann eingerichtet werden, wenn sie schon gespeichert ist.

Um eine Nummer aus der Liste der aktivierten Telefonnummern zu löschen, die Funktion delnum verwenden. Auf diese Weise wird auch die Nummer gelöscht, die mit der Funktion addnum eingefügt worden ist.

Wenn ein Alarm ausgelöst wird, leuchtet die rote LED des GSM-Moduls fest auf und erlischt erst wieder, nachdem ein Benutzer den Alarm abgestellt hat oder wenn alle anzurufenden Nummern angerufen worden sind.

# FUNKEMPFÄNGERMODUL

Hier werden die Funkempfängermodul Anwendungen beschrieben sowie Verkabelung, Ausgänge und das Einlernen von Handsender.

# TECHNISCHE EIGENSCHAFTEN

- Vier unabhängige und frei konfigurierbare Ausgangskanäle
- Funkempfänger Rolling Code mit Frequenz 433,92MHz
- Programmierung über das eingebaute LCD-Display
- Standardspeicher für 512 Sendegeräte, austauschbar mit Modul MEM2048 für 2048 Sendegeräte
- Drei unterschiedliche Versionen zu 230Vac, 115Vac oder 24Vac/dc erhältlich.
- Eingang für Reservebatterien zu 12Vdc mit automatischer Aufladefunktion.

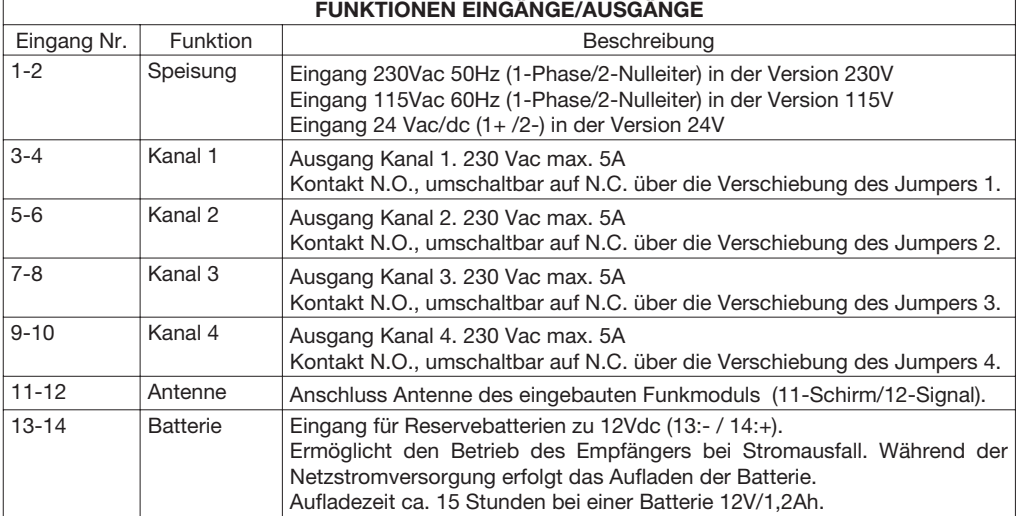

# Bemerkung:

Der Speicherplatz U2 ist für maximal 512 Sendegeräte Rolling Code 433,92MHz ausreichend. Falls erforderlich kann er mit Artikel MEM2048 ersetzt werden, der eine Kapazität von 2048 unterschiedlichen Codes besitzt.

# PROGRAMMIERUNG

Die Programmierung der verschiedenen Funktionen der Einheit erfolgt über das LCD Display an Bord des Empfängers indem die gewünschten Werte im Programmierungsmenü, wie nachstehend beschrieben eingerichtet werden.

- 1 Die Taste <PG> drücken, das Display zeigt das erste Menü der Parameter "PAR" an.
- 2 Über die Tasten <+> oder <-> das gewünschte Menü wählen (PAR>>RADIO>>....).
- 3 Die Taste <PG> drücken, das Display zeigt die erste Funktion des Menüs an.
- 4 Über die Tasten <+> oder <-> die gewünschte Funktion wählen.
- 5 Die Taste <PG> drücken, das Display zeigt den aktuellen Wert der gewählten Funktion an.
- 6 Über die Tasten <+> oder <-> den Wert wählen der der Funktion zugeteilt werden soll.
- 7 Die Taste <PG> drücken, das Display meldet "PRG", was die erfolgte Programmierung bestätigt.

# Bemerkungen**:**

Durch gleichzeitiges Drücken der Tasten <+> und <-> im Inneren des Menüs 'Funktion', kann man das vorhergehende Menü abrufen ohne Änderungen vorzunehmen.

Durch gleichzeitiges Drücken der Tasten <+> und <-> bei ausgeschaltetem Display, wird die Software-Version der Karte angezeigt. Taste PG drücken, um den gewünschten Wert einzurichten; nach erfolgter Programmierung wird die Meldung OK zur Bestätigung angezeigt.

Die Taste <+> oder <-> gedrückt halten, um die Zu-/Abnahme des Wertes im Menü 'Time' zu beschleunigen. Nach einer Wartezeit von 60 Sekunden, schaltet der Empfänger den Programmierungsmodus und das Display aus.

In den nachstehenden Tabellen sind die einzelnen Funktionen der Einheit beschrieben.

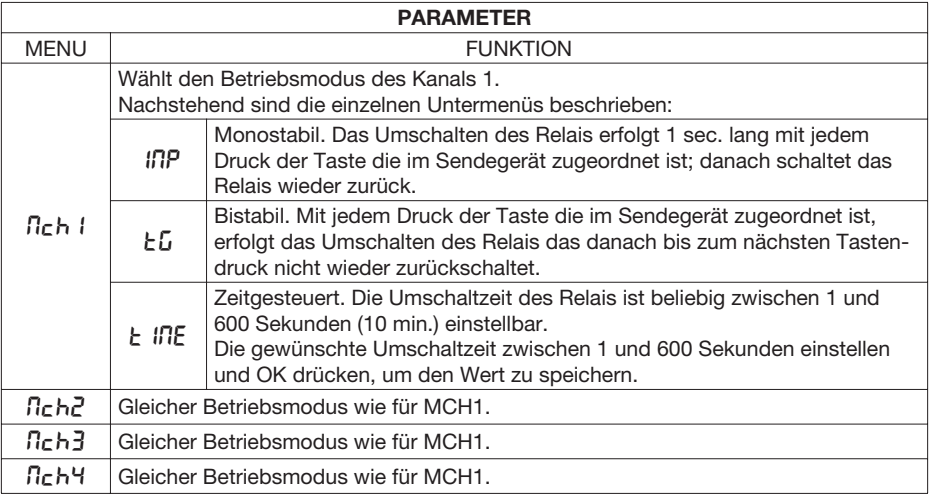

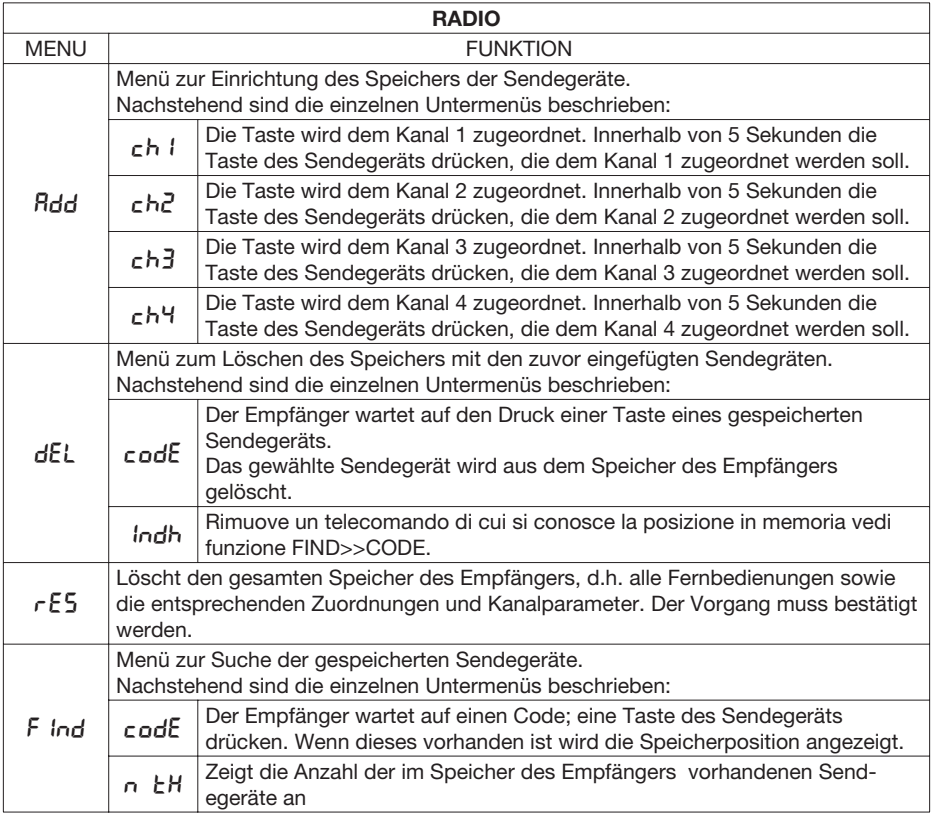

 $\label{eq:2.1} \frac{1}{\sqrt{2}}\int_{\mathbb{R}^3} \left|\frac{d\mu}{d\mu}\right|^2 \, d\mu = \frac{1}{2}\int_{\mathbb{R}^3} \left|\frac{d\mu}{d\mu}\right|^2 \, d\mu = \frac{1}{2}\int_{\mathbb{R}^3} \left|\frac{d\mu}{d\mu}\right|^2 \, d\mu.$ 

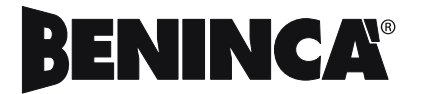

AUTOMATISMI BENINCÀ SpA - Via Capitello, 45 - 36066 Sandrigo (VI) - Tel. 0444 751030 r.a. - Fax 0444 759728